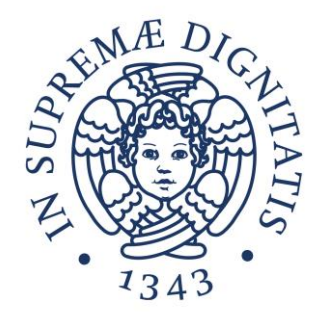

## **LABORATORIO DI SISTEMI OPERATIVI**

### **Corso di Laurea in Ingegneria Informatica A.A. 2019/2020**

### **Ing. Guglielmo Cola**

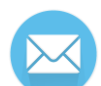

**g.cola@iet.unipi.it(specificare "sistemi operativi" nell'oggetto)**

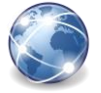

**www.iet.unipi.it/g.cola/sistemioperativi**

### **ESERCITAZIONE 4**

Strumenti per la gestione dei file

### **RICERCA DI FILE**

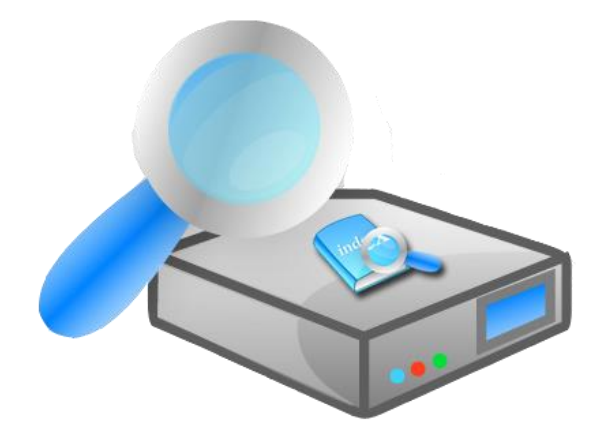

# **find**

#### • Strumento molto potente per trovare file

- o La sintassi è relativamente complessa
- o Permette di effettuare la ricerca combinando dei test sulle proprietà dei file:
	- Filename
	- File type
	- Owner (user e/o group)
	- Permessi
	- Timestamp
- o Le ricerca non è influenzata dal contenuto del file
- o E' possibile eseguire comandi (actions) sui file trovati

# **find**

### find [path1 path2…] [espressione]

- Path
	- o E' possibile specificare uno o più percorsi (path) separati da spazio. La ricerca verrà effettuata solo nei percorsi specificati
- Espressione
	- o Descrive come vengono trovati i file, e quali azioni devono essere eseguite su di essi

## **find – espressioni**

- Le espressioni sono composte da una sequenza di elementi:
	- o **Test**

Valutazione di una proprietà dei file, può ritornare true o false

o **Azioni**

Azioni da effettuare sui file "trovati" (ad esempio eseguire un comando). Ritornano true se hanno successo.

o **Opzioni globali**

Influenzano l'esecuzione di test o azioni. Ritornano sempre true.

- o **Opzioni posizionali (positional options)** Influenzano solo le azioni o i test che seguono. Ritornano sempre true.
- Gli elementi di una espressione sono collegati da **operatori**
	- o -o indica OR, -a indica AND
	- o Se nessun operatore è specificato, l'utilizzo dell'operatore AND è implicito per collegare due espressioni
	- $\circ$  ! può essere usato per negare un espressione (NOT)

## **find – test**

- -name pattern
	- o Ricerca basata sul nome del file (non sul path!)
	- o pattern può includere i metacaratteri \*, ? oppure le parentesi []
		- Esempio 'm[ao]re' porta a trovare 'mare' e 'more'
	- $\circ$  E' necessario scrivere i pattern fra apici per evitare che la shell "espanda" i metacaratteri
- -type [dfl]
	- $\circ$  Tipo di file (d directory, f regular file, I symbolic link)

## **find – test**

- -size [+-]n[ckMG]
	- o Ricerca basata sulla dimensione del file
	- $\circ$  Il prefisso  $[+-]$  indica se il file deve essere maggiore o minore della dimensione specificata
	- $\circ$  n indica la quantità di spazio occupata dal file
	- o [ckMG] indica l'unità di misura utilizzata, rispettivamente byte, kilobyte, megabyte, gigabyte

## **find – test**

- -user user
	- o Il file appartiene a user?
	- o L'utente può essere specificato come username o UID
- -group group
	- o group è il group owner?
	- o Il gruppo può essere specificato come group name o GID
- -perm [-/]mode
	- o Test basato sui permessi del file (modalità ottale o simbolica)
		- mode i permessi devono essere esattamente quelli specificati
		- -mode almeno i permessi indicati devono essere presenti
		- /mode almeno uno dei permessi indicati deve essere presente

## **find – azioni**

- -delete
	- o I file trovati vengono eliminati
	- o Ritorna true in caso di successo (i file sono stati eliminati senza errori)
	- o Attenzione! Se scriviamo –delete prima dei test, verranno eliminati tutti i file!
- -exec command ;
	- $\circ$  Esegue il comando specificato sul file considerato (se ha superato i test precedenti)
	- $\circ$  Tutti gli argomenti specificati dopo command vengono considerati come argomenti del comando, fino al carattere ';'
	- $\circ$  La stringa '{}' è utilizzata per indicare il nome del file attualmente processato
	- o Il comando viene eseguito a partire dal percorso di partenza
		- Utilizzare -execdir per eseguire il comando a partire dal path del file trovato

## **find – esempi**

find path –name 'prova\*' ! –type d

- o Ricerca i file il cui nome inizia con 'prova' e che NON sono directory
- o E' necessario utilizzare gli apici oppure il carattere di escape '\' prima di \* per "proteggerlo" dalla shell
- find path ! -name '\*.csv' –size +50M  $-$ execdir ls  $-1$  {} \;
	- o Cerca i file con
		- Estensione diversa da ".csv"
		- Dimensione superiore a 50 Megabyte
	- o Ai file trovati viene applicato il comando ls -l
		- E' necessario usare il carattere di escape '\' per "proteggere" \; dalla shell

## **find – esempi**

#### find path –perm -664

- o Ricerca file per cui valgono almeno questi permessi
	- Lettura e scrittura per owner e group owner
	- Lettura per gli altri
- o Vengono trovati anche file con permessi in più oltre a questi (ad esempio se anche gli altri utenti hanno permesso in scrittura)

### find path –perm /u=w,  $q=w$

o Cerca i file che possono essere scritti da almeno uno fra owner e group owner

## **locate**

### locate [options] file1…

- o Ricerca il/i file specificato/i
- $\circ$  Sfrutta un database aggiornato periodicamente dal sistema
	- L'aggiornamento del database può essere forzato con il comando updatedb (richiede privilegi di root)

#### • find vs locate

- $\circ$  locate è più semplice da utilizzare e più veloce
- $\circ$  find è un comando standard presente in tutti i sistemi Unix/Linux
- $\circ$  find dà sempre risultati aggiornati (non dipende dall'aggiornamento di un database)
- $\circ$  find permette di definire test e azioni

### **RICERCA DI TESTO NEI FILE**

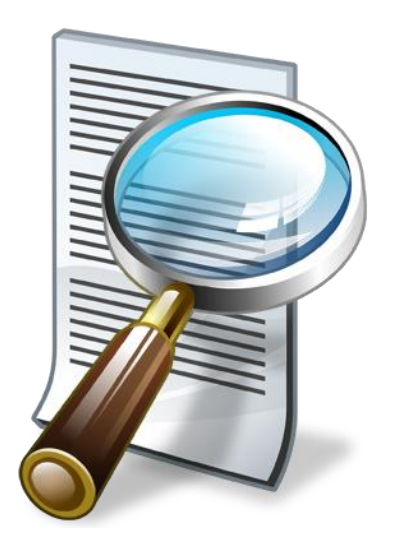

# **grep**

- Il comando grep (general regular expression print) permette di cercare in uno o più file di testo le linee (righe) che corrispondono ad espressioni regolari o stringhe letterali grep [opzioni] [-e] modello [-e modello2…] file1 [file2...]
	- o Se si vuole specificare più di un modello (stringa o espressione regolare) si deve utilizzare –e prima di ciascun modello (incluso il primo)

**grep – opzioni**

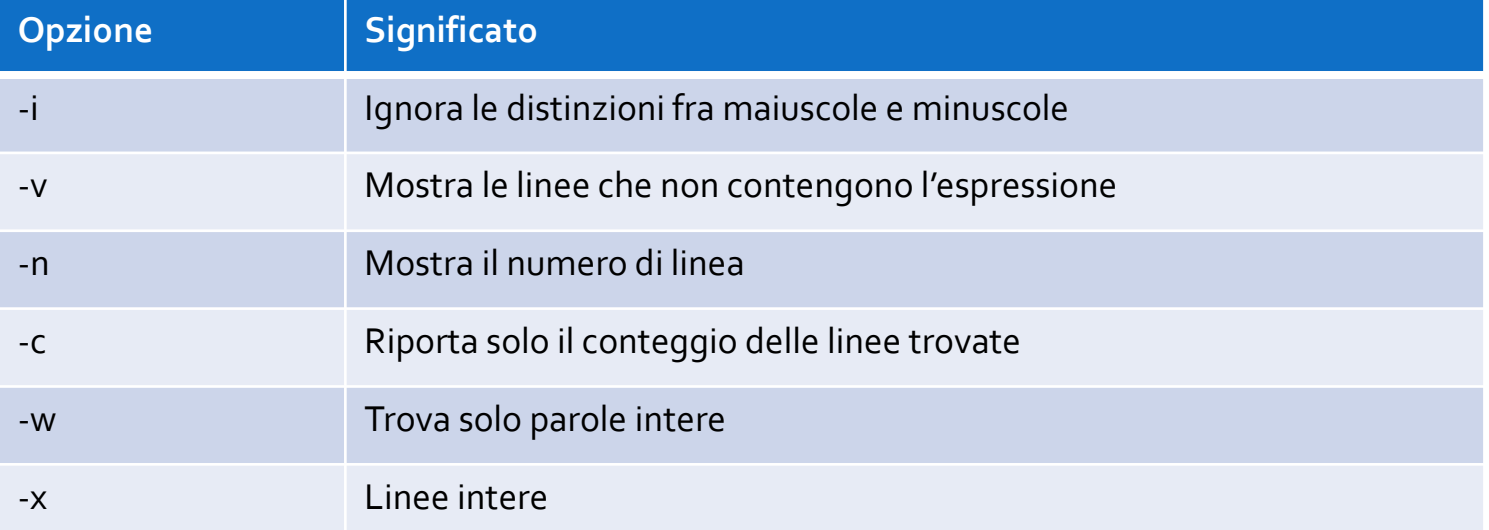

# **grep – espressioni regolari**

- E' possibile specificare dove la stringa/espressione deve trovarsi all'interno di un riga
	- $\circ$  '^' l'espressione deve trovarsi ad inizio riga
	- o '\$' l'espressione deve trovarsi in fondo alla riga

#### • Esempi:

- 
- 
- 

- o '^stringa' Righe che iniziano con 'stringa'
- o 'stringa\$' Righe che terminano con 'stringa'
- o '^stringa\$' Righe che contengono solo 'stringa'  $\circ$  '^\$' Righe vuote

# **grep – espressioni regolari**

- Le parentesi quadre permettono di definire set di caratteri ammessi
- Esempio:

grep '1[23]:[0-5][0-9]' file

- o Il primo carattere deve essere '1'
- o Il secondo può essere '2' o '3'
- o Il terzo deve essere ':'
- o Il quarto deve essere una cifra tra '0' e '5'
- $\circ$  Il sesto fra '0' e '9'

# **grep – espressioni regolari**

- '.' indica qualsiasi carattere '...cept' Riconosce sia 'accept che 'except'
- $\bullet$   $\bullet$   $\bullet$  indica che l'espressione che precede può essere ripetuta zero o più volte

' $[A-Za-z]$ <sup>\*</sup>' Riconosce zero o più caratteri alfabetici

• '\' è il carattere di escape  $\lceil$   $\lceil$   $\lceil$   $\lceil$   $\lceil$   $\lceil$   $\rceil$   $\lceil$   $\lceil$  e terminano con un punto

### **ARCHIVIAZIONE E COMPRESSIONE**

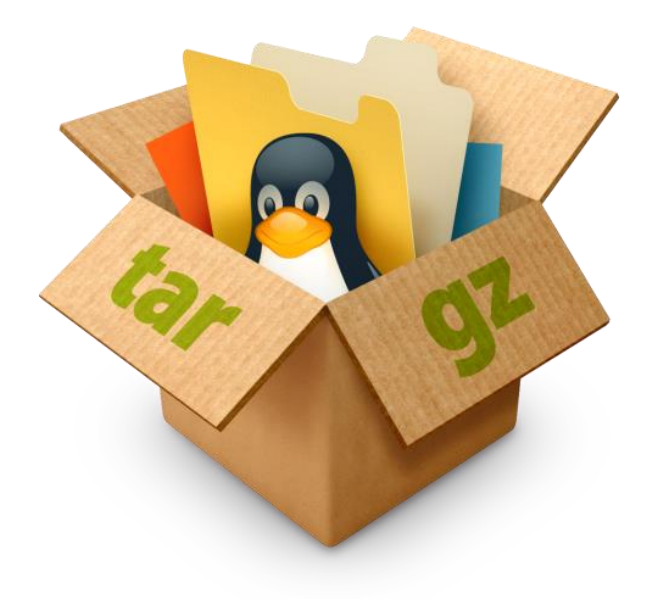

## **Archiviazione e compressione**

• Il comando tar (Tape ARchive) permette di archiviare/estrarre una raccolta di file e cartelle

```
tar modalità[opzioni] [file1…]
```
- o La modalità specifica il modo in cui il comando deve operare (ad esempio creare un archivio, o estrarre un archivio già esistente)
- o Le opzioni permettono di fornire ulteriori dettagli sul comportamento di tar (ad esempio specificare la tecnica di compressione ed il nome dell'archivio)
- o La lista di file/cartelle indica quali file/cartelle devono essere archiviati o estratti (in base alla modalità)

## **Archiviazione e compressione**

- Il formato del file creato dipende dalla compressione (eventualmente) utilizzata
	- o .tar se non è stata utilizzata compressione
	- o .tar.gz se l'archivio è stato compresso con gz
	- o .tar.bz2 se l'archivio è stato compresso con bzip2

### **tar – azioni**

• Subito dopo il comando tar, deve essere specificata la modalità in cui operare

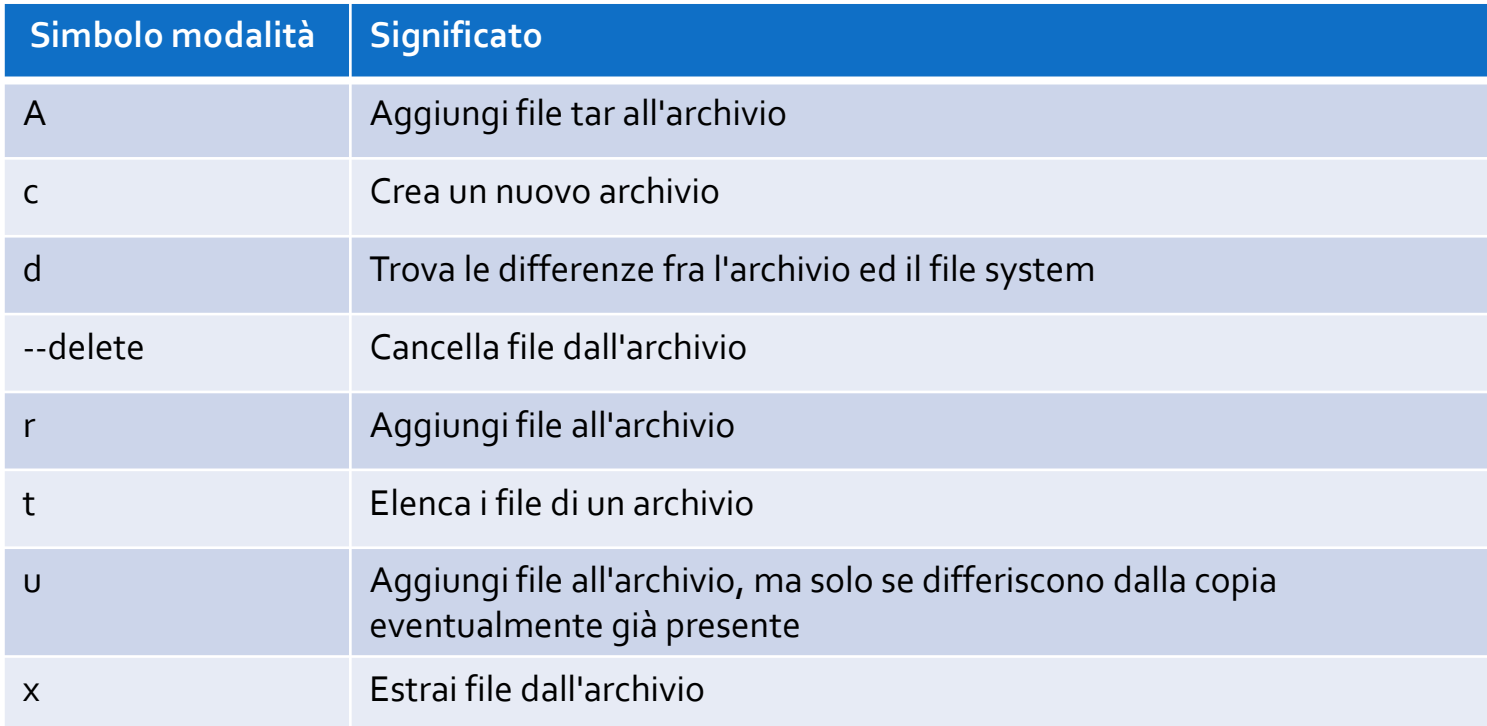

## **tar – opzioni**

• Le opzioni permettono di definire meglio il modo in cui il comando tar deve operare

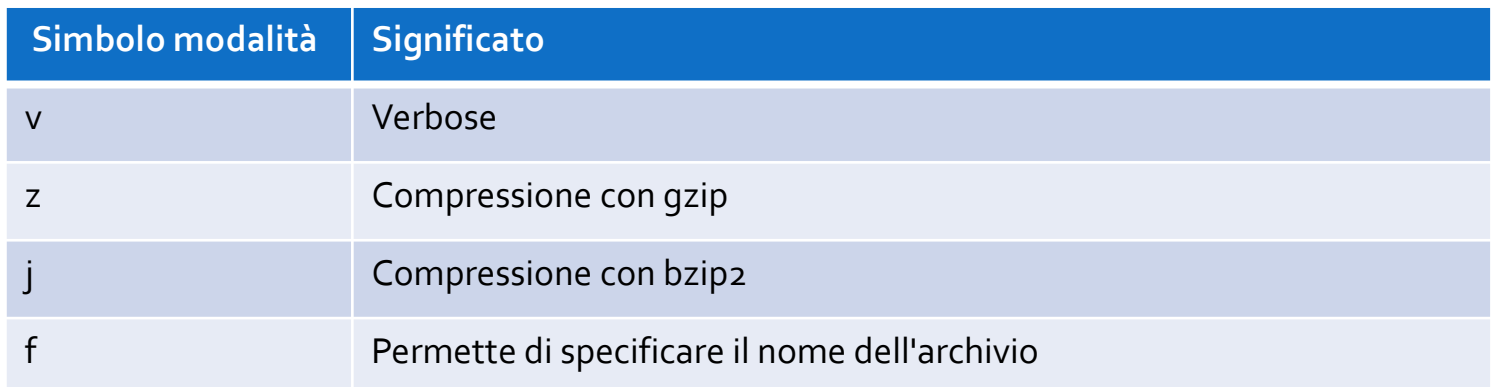

• Consultare "man tar" per la lista completa delle opzioni

### **tar – esempi**

#### tar cvf archivio.tar percorso

- o Crea un archivio di nome "archivio.tar" con il contenuto di "percorso"
- o Modalità verbose

tar czf archivio.tar.gz percorso

- o Crea un archivio compresso "archivio.tar.gz"
- o Usa la compressione gz

#### tar tf archivio.tar

o Mostra il contenuto di "archivio.tar"

#### tar xvf archivio.tar file

- o Estrae "file" da "archivio.tar"
- o Modalità verbose

# **gzip/gunzip e bzip2/bunzip2**

- Se si devono comprimere file o archivi creati precedentemente con tar, è possibile utilizzare
- gzip file1 file2 …
	- $\circ$  I file elencati vengono compressi e salvati in file con lo stesso nome ed estensione .gz. I file non compressi vengono eliminati

#### gunzip file1.gz file2.gz …

- o Estrae i file compressi specificati in file con lo stesso nome (senza l'estensione relativa alla compressione). I file compressi, dopo essere stati estratti, vengono eliminati
- bzip2 e bunzip2 utilizzano la stessa sintassi, ma comprimono/decomprimono con l'algoritmo bzip2

### **ESERCIZI**

## **Esercizio 1 – find**

- Trovare i file nella cartella  $/\text{usr}/\text{bin}$  che hanno il bit SUID attivo ( $u=s$ )
- Trovare tutte le cartelle contenute in /etc che hanno nel nome la stringa  $'sys'$
- Trovare tutti i file con estensione  $'$ .  $txt'$  in /usr/share/docutils con dimensione superiore a 10 Kilobyte
	- o Per ogni file trovato fare in modo che venga mostrato l'output di
		- $\text{ls}$  –1 eseguito dal path in cui si trovano i file

# **Esercizio 2 – grep, espressioni regolari**

- Trovare in /etc/passwd le righe che contengono 'studenti'
- Trovare in /etc/group la riga che descrive il gruppo 'studenti' (fare in modo che non vengano mostrate le altre righe contenenti la parola 'studenti')
- Cercare nel file GPL-3 (per trovarlo utilizzare locate) le righe contenenti una lettera minuscola fra parentesi tonde
- Trovare in /etc/passwd le righe relative a UID da 102 a 105

# **Esercizio 3 – archiviazione**

- Nella propria directory home, creare una cartella es3
- Dentro es3, creare un archivio  $\text{conf.tar.bz2}$ , contenente tutti i file in  $/etc$  con estensione .  $conf$ , ed utilizzando la compressione bzip2
- Mostrare i file contenuti nell'archivio
- Estrarre tutti i file dall'archivio dove vengono salvati?
- Cercare nel manuale l'opzione per estrarre un archivio in una directory specifica
- Creare una sottocartella output, ed estrarre il file etc/resolv.conf in output